# **Tracking products**

A product is a good or service offered to visitors on a site.

[What is product tracking?](#page-0-0)

 $\bullet$ 

- [Tracking products with the data layer](#page-0-1)
	- [Triggering product view events](#page-1-0)
		- [Product object](#page-1-1)
		- [Product object examples](#page-4-0)
			- [Retail](#page-4-1)
			- [iGaming](#page-5-0)
		- [Testing product tracking](#page-6-0)
- [Checking that the product data is in the Frosmo back end](#page-6-1)

# <span id="page-0-0"></span>What is product tracking?

Product tracking is the process of:

- Collecting product data from a site.
- Counting the number of views different products receive from visitors.

Product data and product view statistics are stored in the Frosmo back end.

Product tracking is essential for building a database of products to which [transactions](https://docs.frosmo.com/display/dev/Tracking+transactions) and [other product conversions](https://docs.frosmo.com/display/dev/Tracking+conversions) can be mapped, and for tracking which products visitors view. Product data and product view statistics are a prerequisite for implementing [product recommendations](https://docs.frosmo.com/display/ui/Recommendations) and other features that revolve around products, such as segmenting visitors based on the types of products they have viewed.

You collect product data by either scraping the data from product pages as they load in a visitor's browser or by reading the data from a product feed.

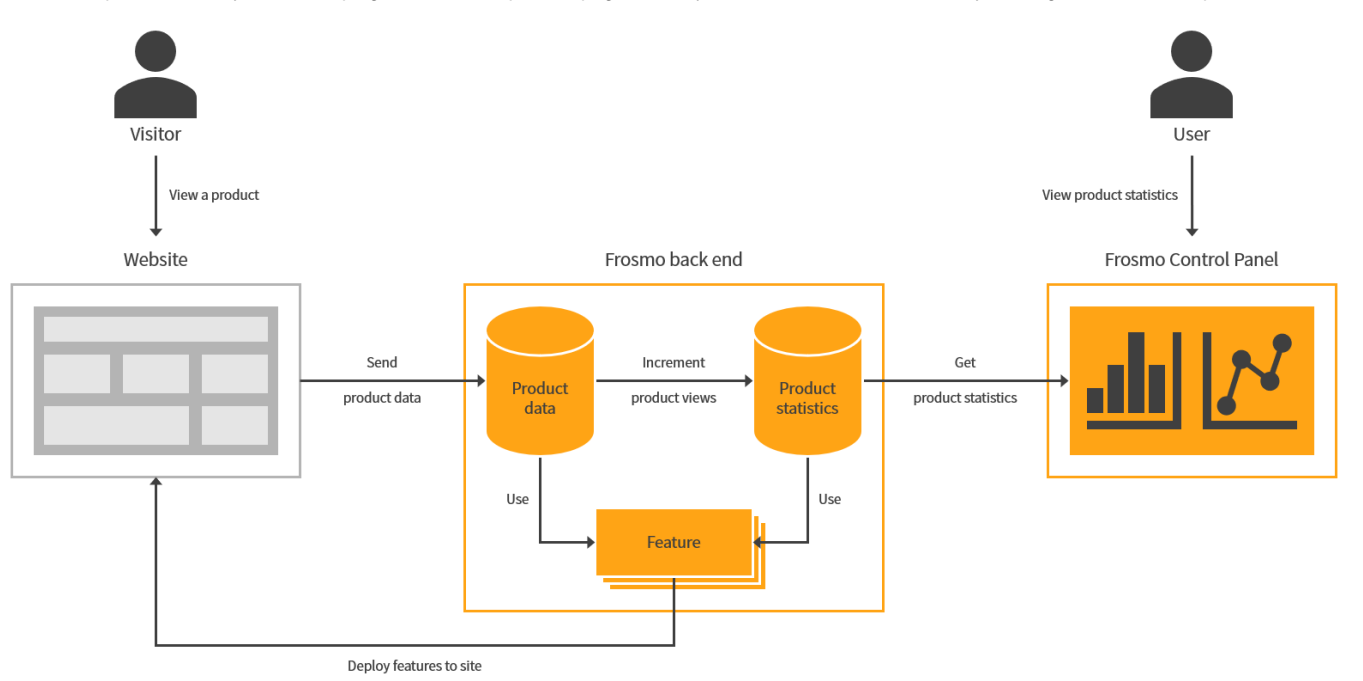

#### **Figure: Product tracking in the Frosmo Platform (click to enlarge)**

Product tracking generates product information and statistics, which you can [view in the Frosmo Control Panel.](https://docs.frosmo.com/display/ui/Analytics)

Product tracking does not cover product purchases or any other product-related conversions. If you want to track product purchases or nonpurchase product conversions, use [transaction tracking](https://docs.frosmo.com/display/dev/Tracking+transactions) or [conversion tracking.](https://docs.frosmo.com/display/dev/Tracking+conversions)

# <span id="page-0-1"></span>Tracking products with the data layer

Tracking products with the [data layer](https://docs.frosmo.com/display/dev/Frosmo+data+layer) means triggering a **product view event** whenever a visitor navigates to a product page or otherwise views a product on a site. The data you pass in the product view event is the product data for the viewed product.

Λ

To use the data layer on a site, the data layer module must be [enabled for the site.](https://docs.frosmo.com/display/dev/Enabling+and+disabling+the+data+layer)

You can trigger product view events from:

- [Modifications](https://docs.frosmo.com/display/ui/Modifications) (either from [custom content](https://docs.frosmo.com/display/ui/Defining+the+content+for+a+modification) or, if you're using a template, from the [template content](https://docs.frosmo.com/display/ui/Creating+and+editing+a+template))
- [Shared code](https://docs.frosmo.com/display/dev/Shared+code)

Λ

• Page code (meaning directly from your site source code)

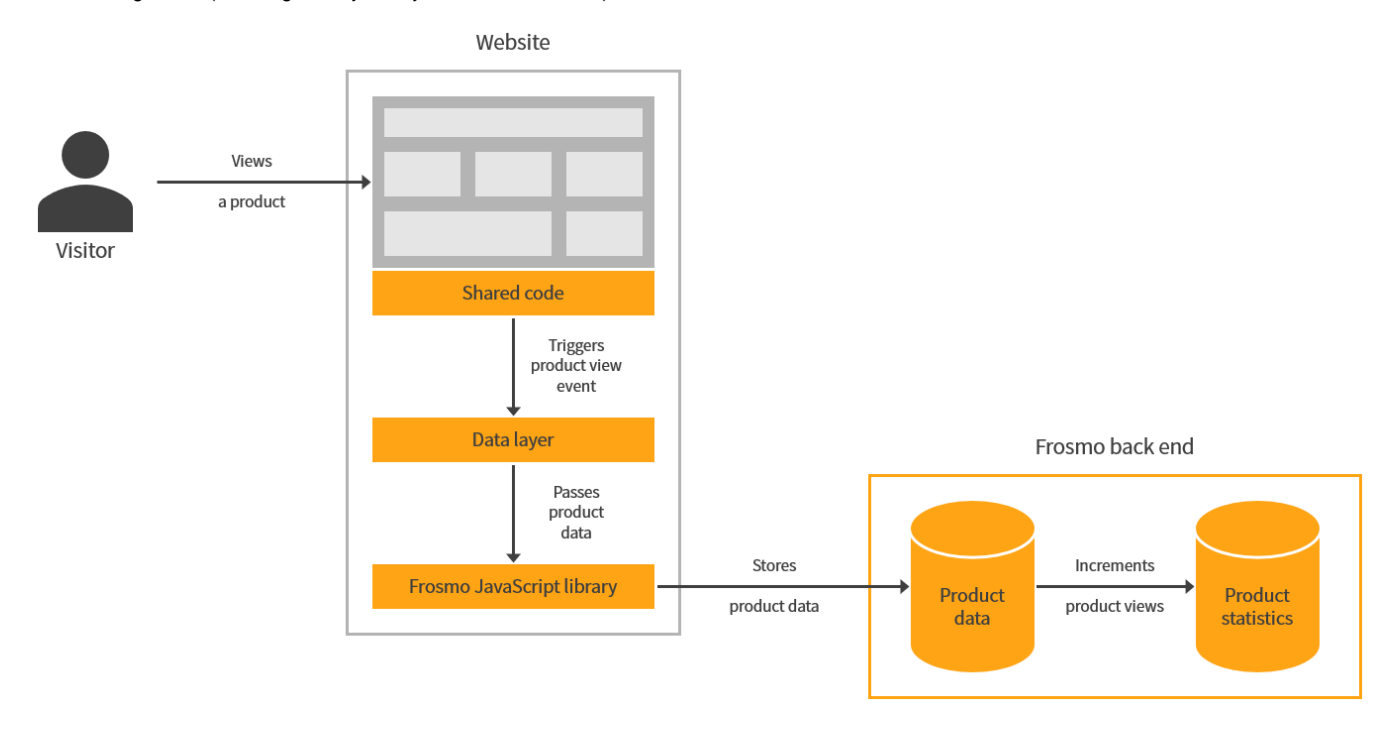

#### **Figure: Tracking products by triggering a product view event from shared code (click to enlarge)**

When you trigger a product view event:

- If the product is not in the product database, the Frosmo Platform adds the event data to the database as a new product. The Frosmo Platform uses the product ID to uniquely identify the product.
- If the product is already in the product database, and if the event data differs from the product data in the database, the Frosmo Platform updates the data in the database. The platform only updates product attributes whose values differ and adds attributes that do not already exist in the database. The platform does not remove existing product attributes that are missing from the event data.
- If the product is already in the product database, and if the event data does not differ from the product data in the database, the Frosmo Platform ignores the event data.
- By default, the Frosmo Platform increments the view count for the product by one. For a newly added product, this is the first view for the product.

To check that the product data is correctly stored in the Frosmo back end, [call the Product API.](#page-6-1)

### <span id="page-1-0"></span>Triggering product view events

To trigger a product view event, call the dataLayer.push() function with a **product object** containing the product data:

```
dataLayer.push({
     frosmoProductId: 'string',
     /* Optional */
     frosmoProductCategory: 'string',
     frosmoProductData: {},
     frosmoProductDiscountPrice: 0,
     frosmoProductImage: 'string',
     frosmoProductName: 'string',
     frosmoProductPrice: 0,
     frosmoProductPromotionLabel: 'string',
     frosmoProductUrl: 'string'
    /* ... */
});
```
## Product object

The product object contains the product data for a product.

#### **Table: Product object properties**

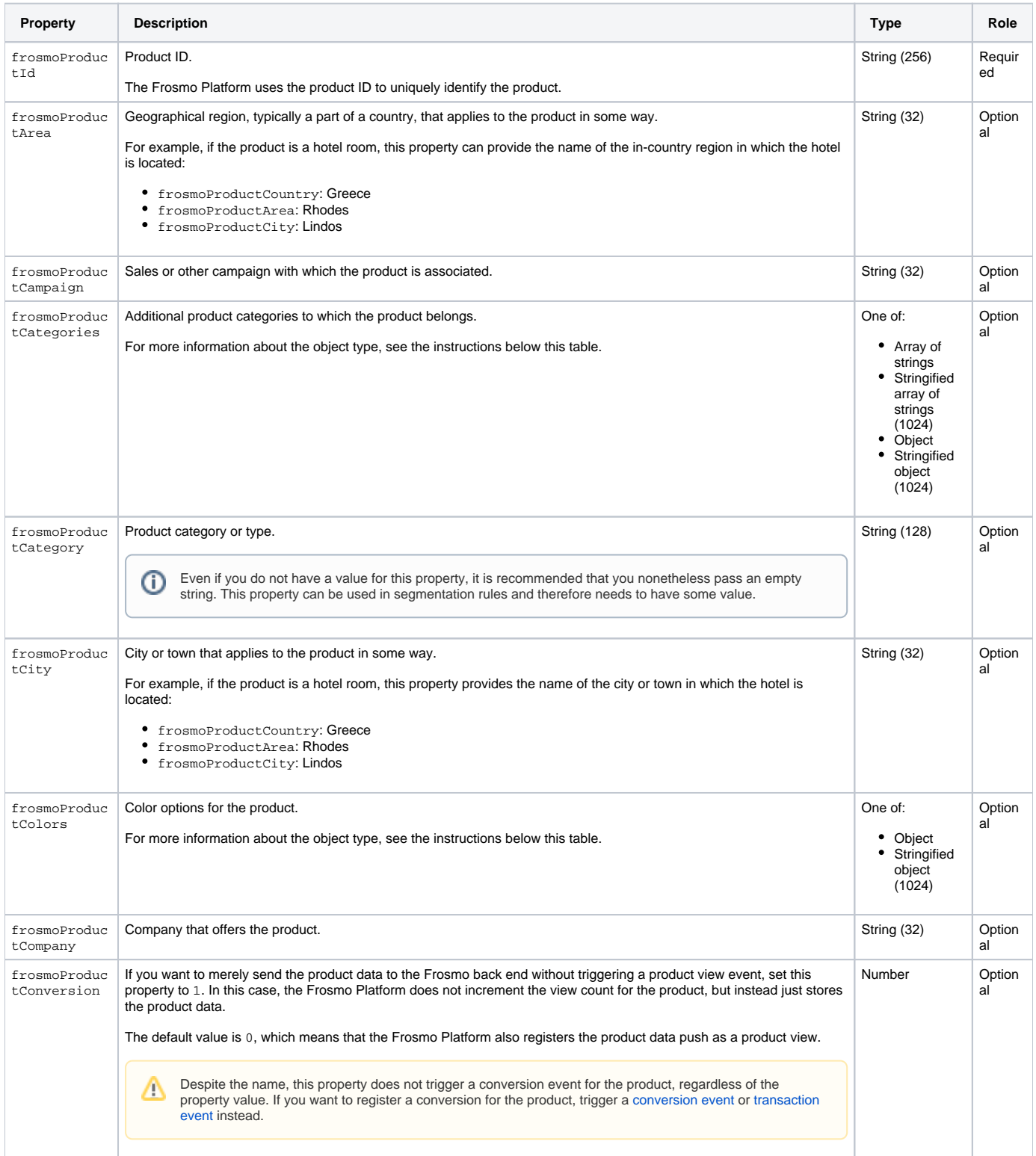

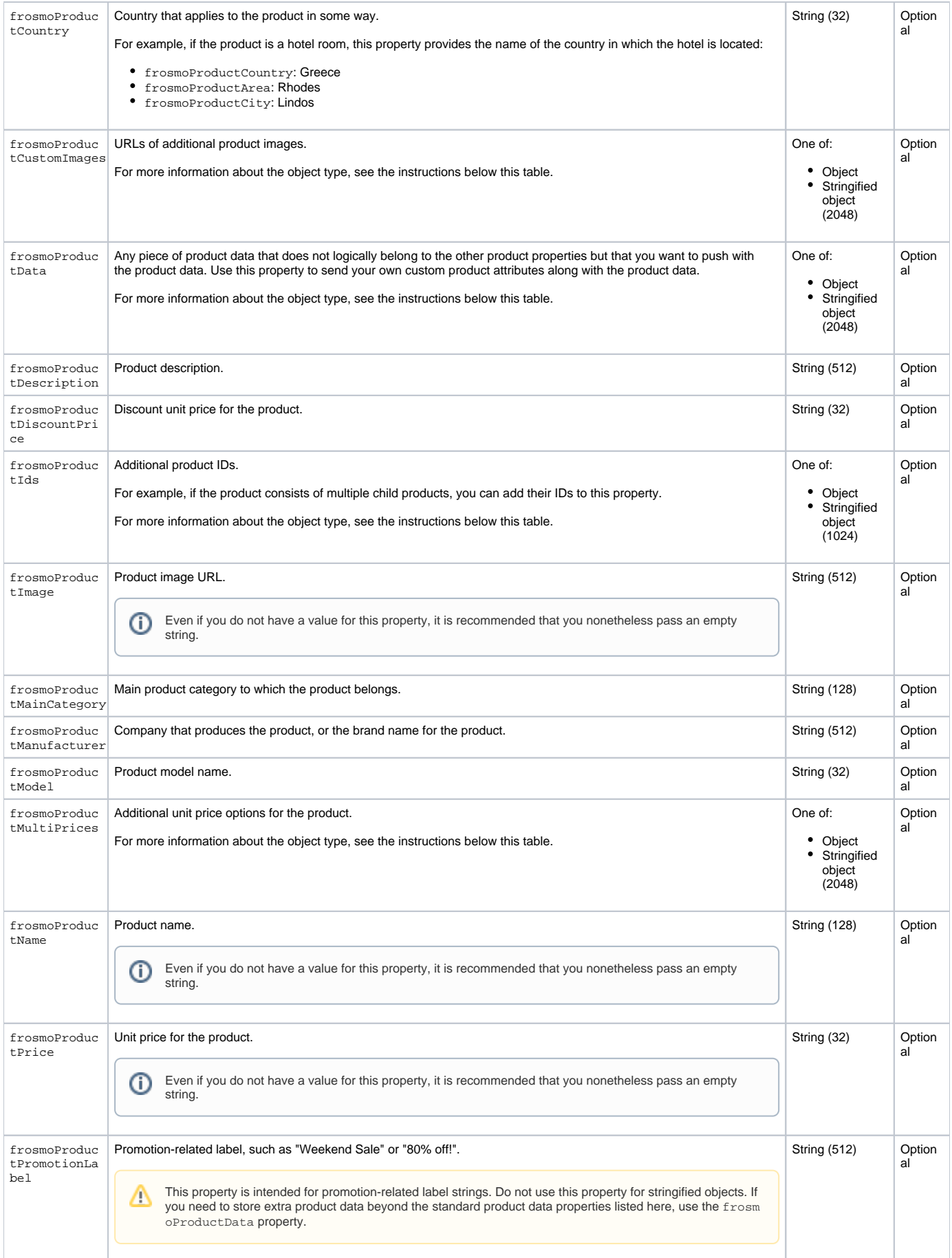

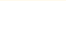

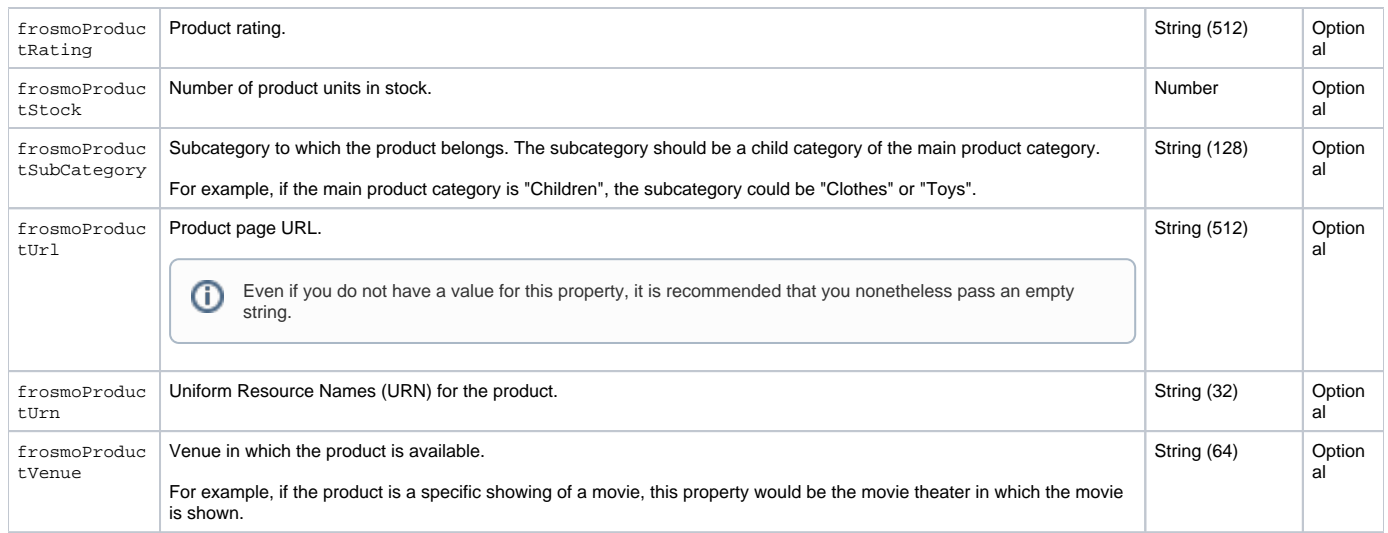

## **Objects**

Follow these rules for product object properties whose type is object:

- The value can be either a JavaScript object or a [JSON-stringified object](https://developer.mozilla.org/en-US/docs/Web/JavaScript/Reference/Global_Objects/JSON/stringify). In the latter case, the maximum length of the string is either 1024 or 2048 characters, depending on the property (see above).
- The properties of the object can be anything you want them to be. The Frosmo Platform does not validate the properties against any data model or schema.

If you assign a JavaScript object to a product object property, the Frosmo Platform stringifies the value. If you assign a stringified object to a property, the platform stores the value as-is.

### <span id="page-4-0"></span>Product object examples

#### <span id="page-4-1"></span>**Retail**

**Example: Triggering a product view event with a simple product object**

```
dataLayer.push({
    frosmoProductId: '123456',
    frosmoProductCategory: 'Plushies',
    frosmoProductDiscountPrice: 9.99,
    frosmoProductImage: '/images/cheetah_plushy.png',
    frosmoProductName: 'Cheetah Plushy',
    frosmoProductPrice: 19.99,
    frosmoProductPromotionLabel: 'Weekend Sale',
    frosmoProductUrl: '/products/123456'
});
```

```
Example: Triggering a product view event with a product object containing an object property
/* frosmoProductColors is a JavaScript object */
dataLayer.push({
    frosmoProductId: '123456',
     frosmoProductCategory: 'Plushies',
    frosmoProductDiscountPrice: 9.99,
    frosmoProductImage: '/images/cheetah_plushy.png',
     frosmoProductName: 'Cheetah Plushy',
     frosmoProductPrice: 19.99,
    frosmoProductPromotionLabel: 'Weekend Sale',
     frosmoProductUrl: '/products/123456',
     frosmoProductColors: {
         black: '#000000',
        blue: '#0000ff',
        lime: '#00ff00',
        red: '#ff0000'
     }
});
/* frosmoProductColors is a JSON-stringified object */
dataLayer.push({
    frosmoProductId: '123456',
    frosmoProductCategory: 'Plushies',
    frosmoProductDiscountPrice: 9.99,
    frosmoProductImage: '/images/cheetah_plushy.png',
    frosmoProductName: 'Cheetah Plushy',
     frosmoProductPrice: 19.99,
     frosmoProductPromotionLabel: 'Weekend Sale',
    frosmoProductUrl: '/products/123456',
     frosmoProductColors: '{"black":"#000000","blue":"#0000ff","lime":"#00ff00","red":"#ff0000"}'
});
```
**Example: Triggering a product view event with minimal data and without incrementing the view count for the product**

```
dataLayer.push({
     frosmoProductId: '123456',
     frosmoProductConversion: 1
});
```
**Example: Triggering a product view event with multiple product categories for recommendation filtering**

```
dataLayer.push({
    frosmoProductId: '234567',
     frosmoProductCategory: '',
    frosmoProductCategories: [
         'Accessories',
         'Bedding',
         'Toys'
     ],
     frosmoProductImage: '/images/cheetah_pillow.png',
     frosmoProductName: 'Cheetah Pillow',
     frosmoProductPrice: 29.99,
     frosmoProductUrl: '/products/234567'
});
```
#### <span id="page-5-0"></span>**iGaming**

```
Example: Triggering a product view event where the product is a bet on a sporting event
dataLayer.push({
     frosmoProductId: 'bet-1234567', // Bet Id
     frosmoProductCategory: 'Football / Germany / Bundesliga', // Combination of main event information
     frosmoProductCountry: 'Germany',
     frosmoProductData: {
        date: '2020-06-12 21:30:00'
     },
     frosmoProductMainCategory: 'Football', // Event category (here, sport name)
     frosmoProductModel: 'Live', // Event type
     frosmoProductName: 'TSG Hoffenheim - RB Leipzig', // Event name
     frosmoProductUrl: '/event/1006388033', // Event URL
     frosmoProductVenue: 'Bundesliga' // Event venue (here, sports league)
});
```
## <span id="page-6-0"></span>Testing product tracking

To test that products are correctly tracked with the data layer:

- 1. Go to the site.
- 2. [Enable console logging for Frosmo Core.](https://docs.frosmo.com/display/ui/Console+debugging+with+Frosmo+Core#ConsoledebuggingwithFrosmoCore-EnablinganddisablingconsoleloggingforFrosmoCore)
- 3. Go to a page where products are tracked. If product view events are successfully triggered with the data layer, the browser console displays the following messages for each event:
	- EASY [conversion] log:: Product sent with the product type "<frosmoProductCategory>" and product name "<frosmoProductName>"
	- EASY [events] info:: product (contains the product data parsed from the product object)
	- EASY [events] info:: dataLayer (contains the product object passed to the data layer)

The following figure shows an example of the produc view event messages.

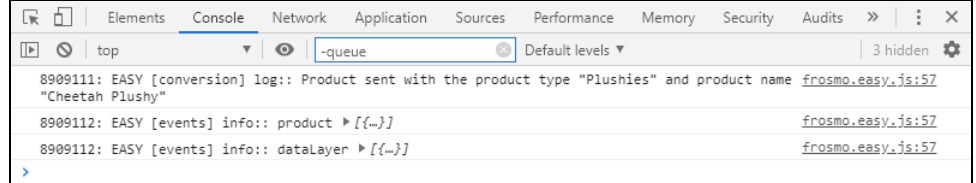

4. If you want more details on a data layer call, select the **Network** tab in the developer tools, and check the setProductData request to the Optimizer API. If the status is 200, the request completed successfully.

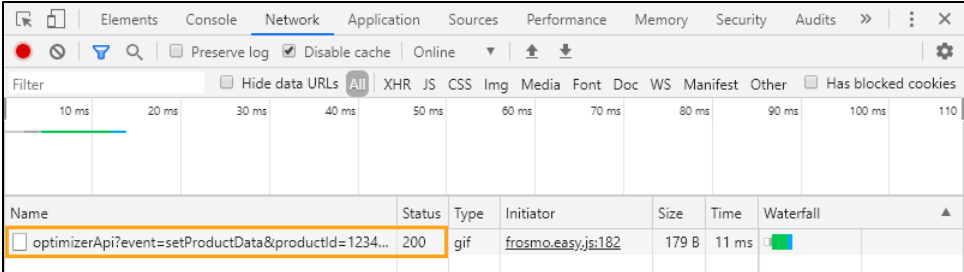

## <span id="page-6-1"></span>Checking that the product data is in the Frosmo back end

If you want to verify that the product data you're tracking is correctly stored in the Frosmo back end, try retrieving the data with the [Product API](https://docs.frosmo.com/display/dev/Product+API).

The Product API omits the frosmoProduct prefix from the product property names, and nests all product data under the attributes Δ property, except for id, name, and type, which are returned in the product object root.

The frosmoProductCategory property in the data layer is returned as the type property by the Product API.

```
Example: Retrieving the product data with the Product API
```

```
# Request the data for product ID 123456
GET https://example.frosmo.com/productApi?method=fetch&
    origin=shop_company_com&
    ids=["123456"]
# Response for product ID 123456, if the product exists
{
   "data": [
   \{ "id": "123456",
      "type": "Plushies",
       "name": "Cheetah Plushy",
       "created_at": "2020-05-07T14:31:59Z",
       "updated_at": "2020-05-13T15:53:34Z",
       "attributes": {
        "discountPrice": "9.99",
        "image": "/images/cheetah_plushy.png",
        "price": "19.99",
         "promotionLabel": "Weekend Sale",
         "url": "/products/123456"
      }
    }
  ]
}
```